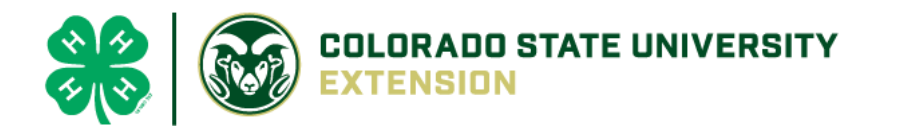

## 4-H Online 2.0 Animal Entry Guide Rabbit Projects (Breeding, Market, Pet)

*\*Note: For 4-H Members 8 and above*

## Log into 4-H Online

● Use your family email and password [co.4honline.com](http://v2.4honline.com/)

Click "View", next to Member's Name

## Locating 'Animals'

● **Desktop**, select "Animals" from the left side navigation

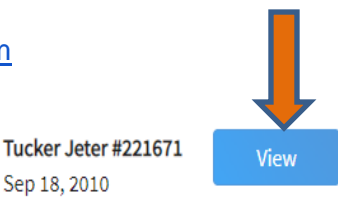

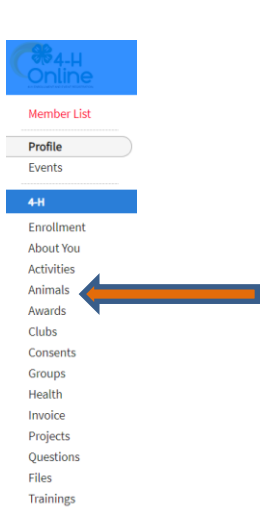

**Smart Phone or Tablet, click on the 3 bars in the top left corner** 

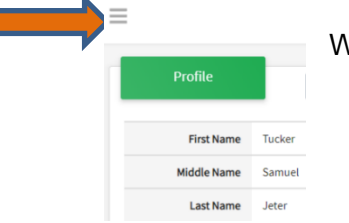

With either option, this will bring up a drop down list to begin adding Animals.

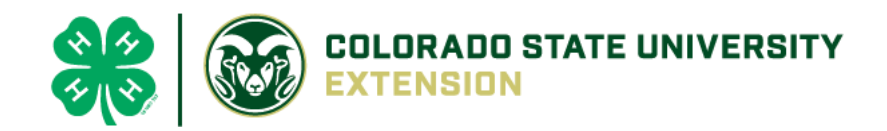

## Adding an Animal

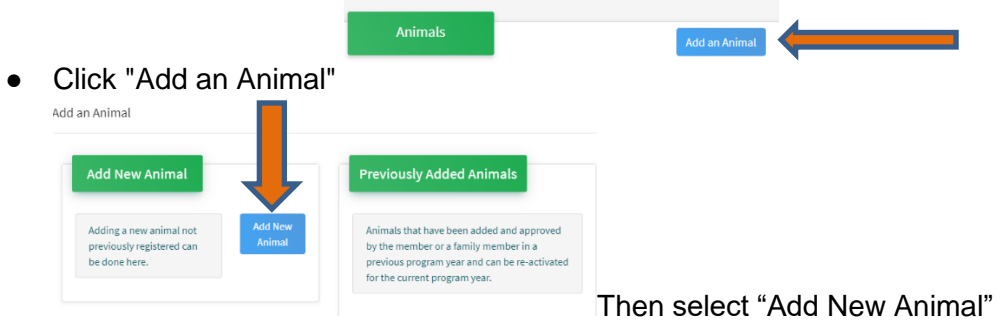

● Select the select specific project type, from the drop down. **REQUIRED:** Enter Animal Tattoo or "000", if unknown, click "Save"

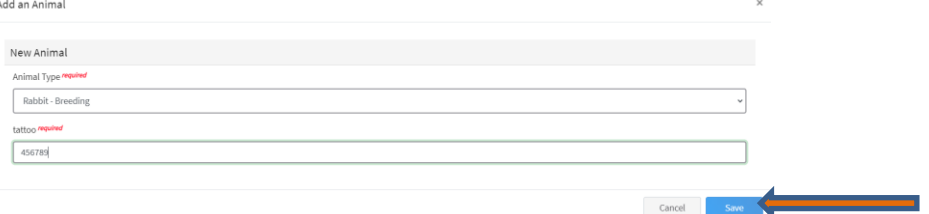

● Next, click "Show Questions"

**Animal Entry is open for the current enrollment year. -** Is all information complete? Check all county animal entry deadlines.

**READ All County instructions for each animal species as county requirements vary.**

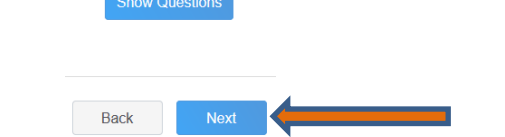

Enter the animal's name. This would be the unique name to identify the animal.

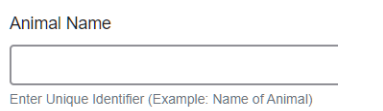

Enter the date of animal's birth or purchase date and weight, if applicable.

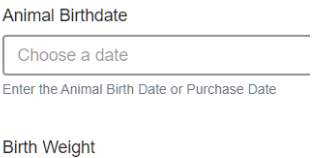

Enter birth weight or weight when purchased

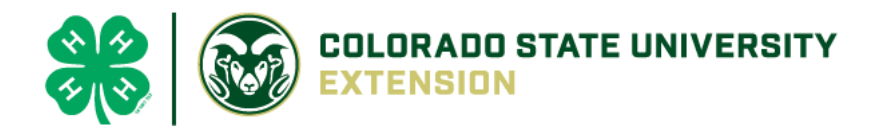

 Enter the Breed information. If Breed is not listed select "Mixed Breed" or "Other Breed" – Only select 1 Breed.

**Breed** 

Enter the Breed Information. If Breed not listed select "Mixed Breed" or "Other Breed" - Only select 1 Breed.

Enter the variety type of the rabbit.

**Colors And Markings** 

Enter Variety (Example: Solid, Broken, Black, Blue etc.)

Enter Premises or Location ID, if applicable in your county.

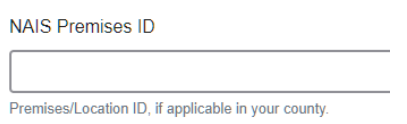

Enter the Animal Gender – male or female.

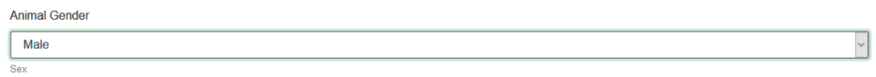

 The Tattoo number be brought over from the first screen, as this is required. This field can be updated to reflect the correct tattoo of the animal. Enter a Tag number or 0, if not applicable.

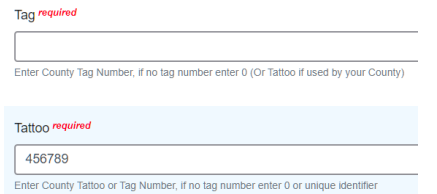

 Click "Next", continue with the "File Uploads" that are required by your local county extension office. These will vary by county and species. **Please follow all your county guidelines.**

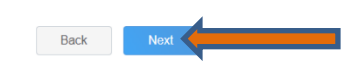

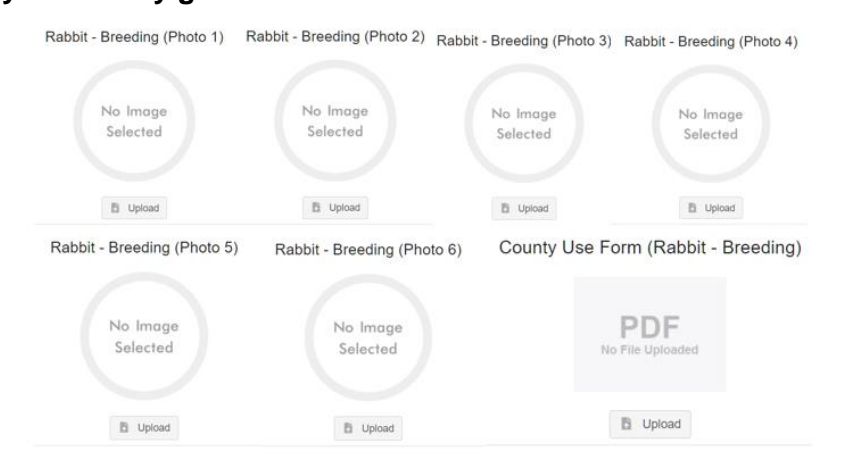

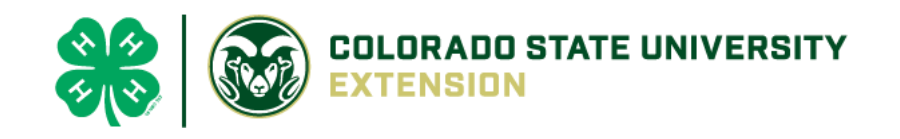

- Confirm all information, click 'submit'
- **County Extention staff**, will review all information. If more is needed, members can edit. Once "Approved" by your local

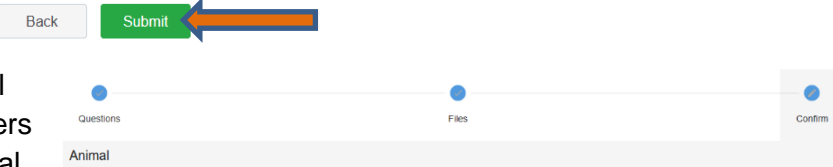

county extension office an email will be sent to your family account (example below) A time and date stamp for each animal.

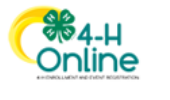

Animal - Submitted Created on Feb 4, 2021 5:29 PM Modified on Feb 4, 2021 5:48 PM Submitted on Feb 4, 2021 5:48 PM

> 000 **Beef Market**

Your animal submission for in 4-H has been approved.

Questions, please contact your [local extension staff.](https://extension.colostate.edu/staff-directory/?cn-s=&cn-cat=113)